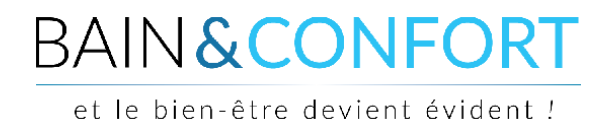

## **TUTORIEL**

## **Renouveler ma commande**

L'intérêt principal de ce procédé et de recréer votre panier avec les produits achetés précédemment sans avoir besoin de les chercher sur le site.

Il y a deux raisons principales de vouloir renouveler une commande effectuée par le passé : vous souhaitez acheter des produits identiques à une commande antérieure ou votre panier s'est vidé lors du passage d'une commande qui s'est vu annulée. Vous devez vous connecter à votre compte pour effectuer cette action.

Pour se faire, cliquez sur le lien "Connexion" en haut à droite du site :

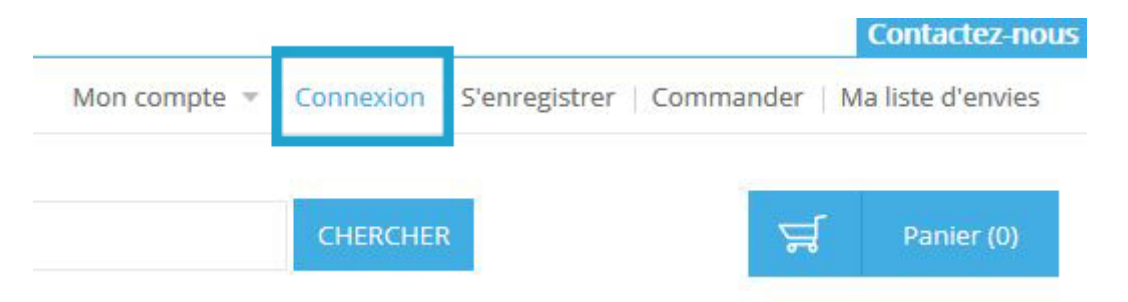

Une fenêtre s'affiche alors (cf ci-dessous). Renseignez dedans votre adresse email et votre mot de passe afin de vous connecter à votre compte :

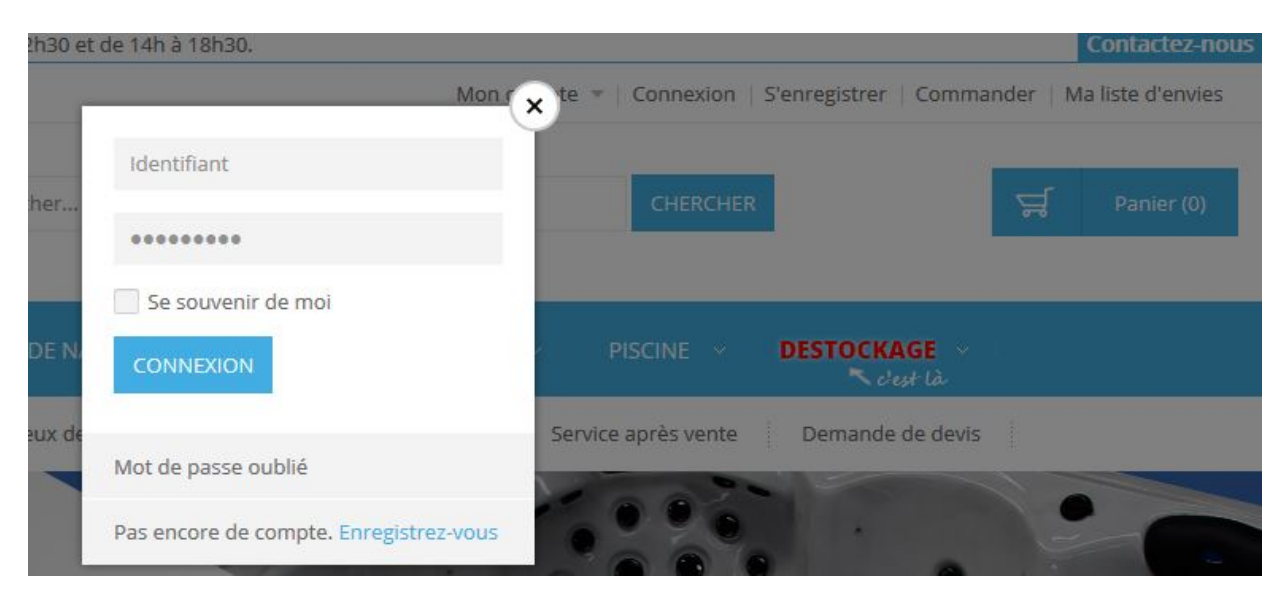

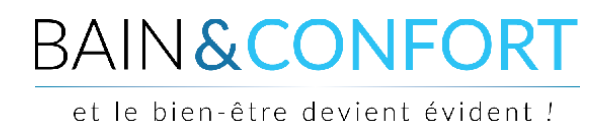

Votre tableau de bord s'affiche alors. Si ce n'est pas le cas, cliquez dans le menu "Mon compte" en haut à droite.

Aperçu de votre tableau de bord :

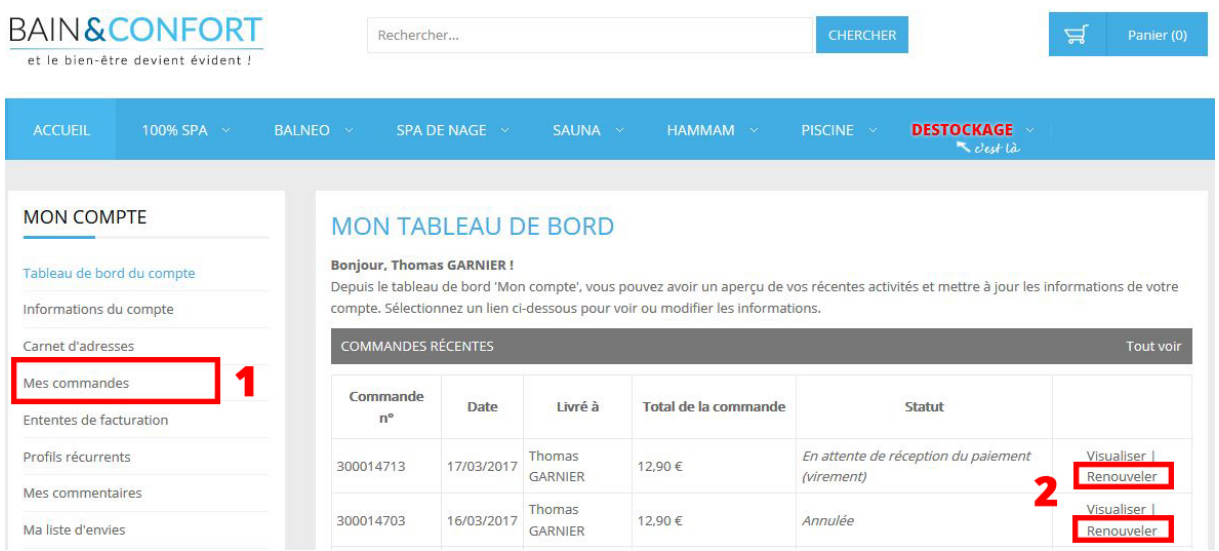

Sur votre tableau de bord dans le menu à gauche, cliquez sur l'onglet "Mes commandes" **(1)**. Vous aurez alors un listing de vos commandes passées sur le site.

Chaque ligne correspond à une commande passée sur notre site (payée ou non). Pour renouveler la commande, cliquez sur le bouton "Renouveler" **(2)**.

En cliquant dessus, vous êtes redirigé automatiquement sur la page de votre panier avec les produits associés à cette commande ajoutés dans celui-ci.

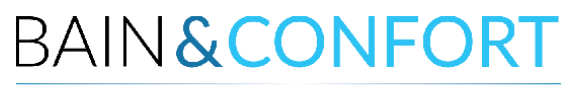

et le bien-être devient évident !

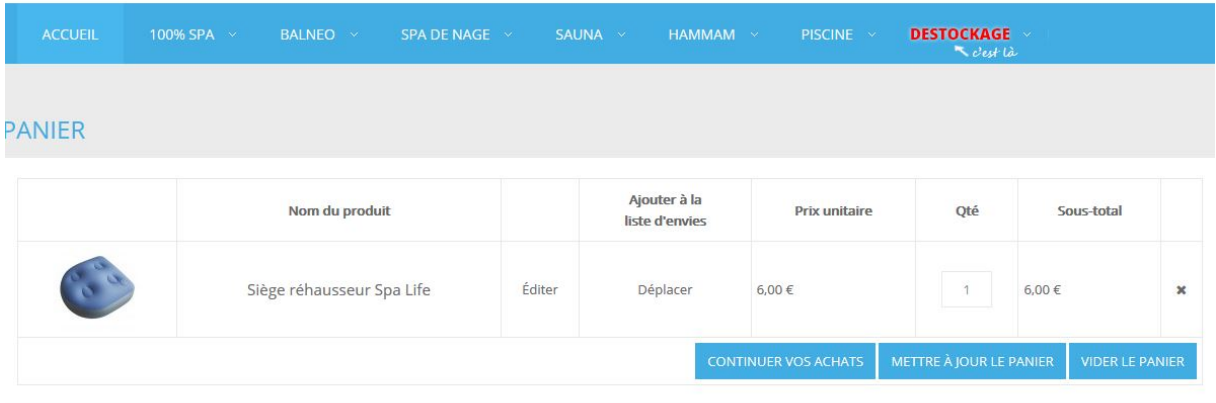

Vous pouvez aussi renouveler votre commande en utilisant le lien présent dans la commande (cf encadré rouge).

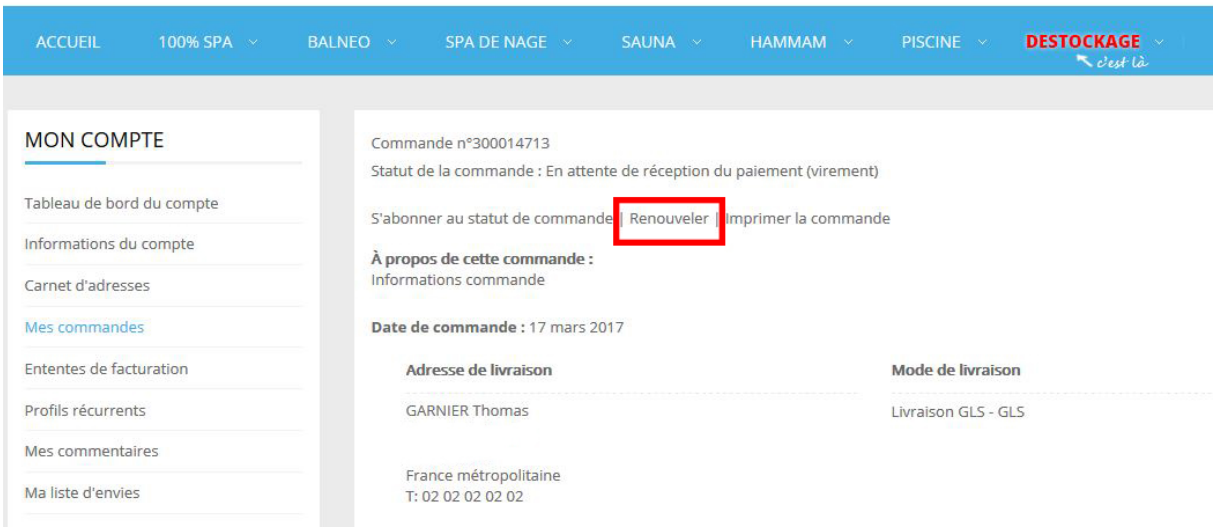

*Si malgré la réalisation de ces différentes étapes vous rencontriez une difficulté qui empêchait le renouvellement de votre commande, contactez-nous pour assistance au 02 47 38 87 49 ou par mail à [contact@bainetconfort.com](mailto:contact@bainetconfort.com)*

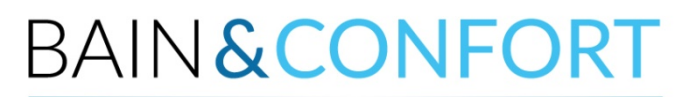

et le bien-être devient évident !